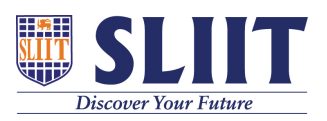

[Knowledgebase](https://support.sliit.lk/kb) > [General](https://support.sliit.lk/kb/general) > [Lockdown Browser FAQs : Installing](https://support.sliit.lk/kb/articles/lockdown-browser-faqs-installing)

Lockdown Browser FAQs : Installing Support Admin - 2021-05-28 - [General](https://support.sliit.lk/kb/general)

## **Lockdown Browser Student Support FAQ : Installing**

**Some examinations will be conducted using an online examination environment.** 

**Please follow the instructions given below**

## **Installing Lockdown Browser**

LockDown Browser must be installed to each computer being used to take a test/examination as requested by the respective Faculty.

Click > **[Download Lockdown Browser](https://download.respondus.com/lockdown/download.php?id=616125944)**.

1. Follow the on-screen instructions to complete the installation.

For more information on doing a PRACTICE TEST on Lockdown Browser visit <https://courseweb.sliit.lk/course/view.php?id=1505>